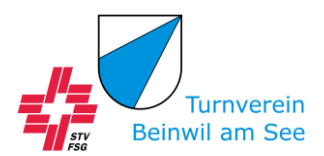

# **Einrichtung der digitalen STV-Mitgliederkarte und «myStv»-Konto**

# **Was ist mySTV?**

Zusammen mit der digitalen Mitgliederkarte führt der Schweizerischer Turnverband neu auch die digitale Mitgliederplattform mySTV ein. Auf dieser Mitgliederplattform können Mitglieder einerseits ihre persönliche Mitgliederkarte beziehen. Andererseits können Mitglieder neu auch ihre persönlichen Kontaktdaten pflegen und mutieren.

# **Wie komme ich zu meiner digitalen Mitgliederkarte?**

# **Mitgliederkarte auf mySTV**

Alle Personen, welche zu einer Mitgliederkategorie berechtigt sind, erhalten einen Account auf der neuen Mitgliederplattform mySTV.

#### **Wichtige Info zur E-Mail-Adresse:**

*1. Um einen Account eröffnen zu können, muss in der STV-Datenbank (STV-Admin) eine persönliche E-Mail-Adresse durch den Turnverein hinterlegt sein. Diese ist persönlich und darf nicht gleichzeitig noch bei einer weiteren Person hinterlegt sein.*

*2. Gebt im STV-Admin im Feld «E-Mail» nur die E-Mail-Adresse der entsprechenden Person ein. Falls ihr bei einer Person die E-Mail-Adresse von Eltern oder eines Leiters hinterlegen möchtet, dann trägt diese im Feld «E-Mail alternativ» ein.* 

*3. Wenn eine E-Mail-Adresse im Feld «E-Mail» von mehreren Personen hinterlegt ist, kann grundsätzlich keine der Personen einen mySTV-Account eröffnen.* 

#### **Wie kann ich meinen mySTV-Account aktivieren?**

Alle berechtigten Personen, bei welchen eine persönliche E-Mail-Adresse in der STV-Datenbank hinterlegt ist, haben bereits eine E-Mail erhalten mit der Möglichkeit den persönlichen mySTV-Account zu aktivieren und ein Passwort zu hinterlegen. Alternativ können alle Mitglieder, welche die Bedingungen für ein mySTV-Konto erfüllen über [diese Seite](https://my.stv-fsg.ch/create-account) [\(mySTV \(stv-fsg.ch\)\)](https://my.stv-fsg.ch/create-account) ihren Account aktivieren:

# Dein mySTV-Konto aktivieren

Zurüc

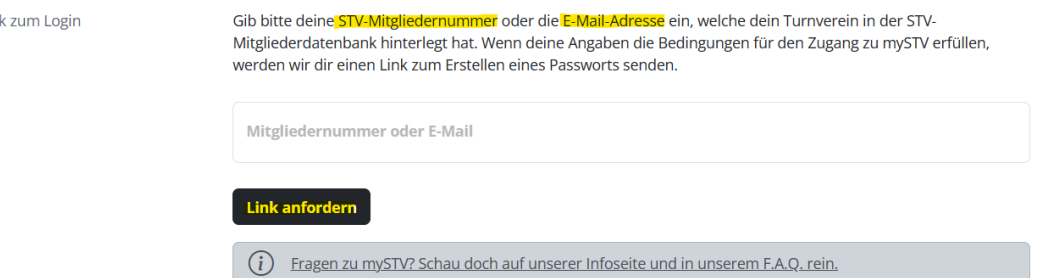

### **Kann ich meine Mitgliederkarte ausserhalb von mySTV speichern oder hinterlegen?**

Du kannst deine digitale Mitgliederkarte und dessen QR-Code im WalletApp für [iOS von](https://support.apple.com/de-de/HT204003)  [Apple](https://support.apple.com/de-de/HT204003) oder für [Android](https://play.google.com/store/apps/details?id=io.walletpasses.android&hl=de_CH&gl=US) oder wie bisher auf [Stocard](https://stocardapp.com/de/ch) hinzufügen. Damit kannst du deine Mitgliederkarte, unabhängig von Internetverbindung, jederzeit aufrufen und bei Bedarf vorweisen. Zusätzlich kannst du deine Mitgliederkarte auch ausdrucken.

#### **Erhalten Eltern Zugriff auf die Karte ihrer minderjährigen Kinder?**

Turnvereine können im STV-Admin bei minderjährigen Kindern im Feld «Freigabe mySTV» (bei den Feldern E-Mail-Adressen zu finden) die STV-Mitgliedernummer der Mutter oder des Vaters eintragen. Dadurch erhält die Elternperson Zugriff auf die Mitgliederkarte des Kindes und kann auch die persönlichen Kontaktdaten des Kindes pflegen.

*Wichtig: Im Feld «E-Mail» nur die Email-Adresse des Kindes eintragen (sofern vorhanden). Falls bei einer Person die E-Mail-Adresse von Eltern oder eines Leiters hinterlegt werden möchte, dann soll diese im Feld «E-Mail alternativ» eingetragen werden.*

# **Erhalten Ehepartner mit der gleichen E-Mail-Adresse Zugriff auf beide Karten?**

Aus rechtlichen Gründen ist es leider nicht erlaubt, Ehepartnern mit der gleichen E-Mail-Adresse Zugriff auf die Mitgliederkarte und die persönlichen Daten des\*r Partner\*in zu geben. Auch bei volljährigen Kindern ist dies nicht erlaubt. In diesem Fall benötigen der\*ie Ehepartner\*in und die erwachsenen Kinder eine eigene E-Mail-Adresse und einen eigenen mySTV-Account.